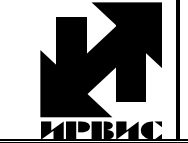

# НАУЧНО-ПРОИЗВОДСТВЕННОЕ ПРЕДПРИЯТИЕ **"ИРВИС"**

Тел./Факс: (843) 212-56-30, E-mail: 1@gorgaz.ru; Интернет: <http://www.gorgaz.ru>

**Инструкция И9101-255 ред.1 Листов: 8, Лист: 1** 

## **ИРВИС-Ультра. Описание взаимодействия с оборудованием «HART».**

### **1. Содержание документа**

Документ описывает вариант взаимодействия расходомера — счетчика газа ИРВИС-Ультра производства ООО НПП «ИРВИС» с внешними системами по протоколу «HART» с использованием преобразователя сигналов «RS-485» (протокол «Modbus») в «HART» G0310 производителя Microcyber Corporation.

#### **2. Формирование сигналов цифровой связи.**

2.1. Расходомеры – счетчики ИРВИС-Ультра передают информацию об измеряемой величине расхода, давления, температуры и другие значения в цифровом виде на основе протокола «Modbus» с использованием интерфейсов «RS-485» и «RS-232» по нескольким аппаратно независимым портам. Преобразование измеряемых величин передающихся по протоколу «Modbus» в протокол «HART» может осуществляется различными преобразователями сигналов, например G0310 (далее преобразователь). Преобразователь осуществляет запрос данных по протоколу «Modbus RTU», функцией 0х03 по заранее запрограммированным адресам, считывая по одному параметру за запрос, с максимальной скоростью — 2 запроса в секунду. Опрос проводится группами по минимум 6 запросов (максимум 7), соответственно минимальный временной цикл опроса одного параметра не быстрее 3 (3.5) сек. Преобразователь на шине «RS-485» работает как «master», на внешние запросы не отвечает.

Считанные по протоколу «Modbus» параметры преобразуются в информацию об измеряемой величине в цифровом виде на основе HART-протокола вместе с аналоговым сигналом постоянного тока от 4 до 20 мА. Цифровые сигналы преобразователя обеспечивают одностороннюю цифровую связь в системах автоматического контроля с передачей результатов измерений. Цифровая связь реализуется по двухпроводной линии выходного тока, совмещенной с шинами напряжения питания. Цифровые сигналы передаются синусоидальным переменным током амплитудой 0,5 мА, наложенным на постоянный ток петли от 4 до 20 мА. HART-протокол, поддерживаемый преобразователем, использует стандарт «Bell 202» кодировки сигнала методом частотной манипуляции на частотах 1200 Гц и 2200 Гц для обмена цифровыми данными на скорости 1200 Бод. Сигнал логической «1» передается частотой 1200 Гц, сигнал логического «0» — частотой 2200 Гц.

2.2. Для применения в системах автоматического контроля и управления на базе компьютера со связью через асинхронный последовательный порт используется HART-модем.

### **3. Работа с расходомером-счетчиком по HART-протоколу.**

3.1. HART-протокол построен по принципу «Главный — Подчиненный». Инициатором обмена данными является «главное» (управляющее) устройство, отправляющее запросы. В данной конфигурации расходомер-счетчик газа ИРВИС-Ультра выступает в роли датчика для систем автоматического контроля результатов измерений. Датчики являются «подчиненными» («полевыми») устройствами и только отвечают на запросы. HART-протокол допускает одновременное наличие в системе двух управляющих устройств, например: системы управления (на базе компьютера или промышленного контроллера с подключенным HART-модемом) и портативного HART-коммуникатора. Эти два устройства имеют разные адреса и осуществляют обмен данными в режиме разделения времени канала связи; таким образом, датчики могут принимать и выполнять команды каждого из них. Датчики поддерживают работу по HART-протоколу в режиме «точка-точка» или в «многоточечном» режиме.

3.2. В режиме «точка-точка» поддерживается обмен данными с одним или двумя управляющими HART-устройствами (портативный HART-коммуникатор, компьютер с HART-модемом), при этом:

- датчик имеет «короткий адрес» («Polling Address») равный «0» (заводская установка);
- датчик формирует стандартный унифицированный выходной сигнал постоянного тока от 4 до 20 мА в соответствии с заданными параметрами;
- датчик формирует цифровой сигнал в стандарте HART-протокола, передаваемый по двухпроводной линии токовой петли 4-20 мА; при этом цифровой сигнал не искажает аналоговый сигнал.

3.3. В «многоточечном» режиме допускается подключение нескольких HARTдатчиков к одной шине. При этом:

- все подключенные датчики должны иметь «короткий адрес» отличный от «0» в допустимом диапазоне значений от «1» до «15»;
- установка адреса, отличного от «0», переводит датчики в режим формирования фиксированного выходного тока не зависимо от величины измеренного значения;
- датчики формируют цифровой сигнал в стандарте HART-протокола, передаваемый по двухпроводной шине.

#### **4. Подключение преобразователя «Modbus в HART» G0310 производства Microcyber к расходомеру-счетчику газа ИРВИС-Ультра.**

На приведенных ниже схемах представлен вариант подключения преобразователя «Modbus в HART» G0310 к расходомеру-счетчику газа ИРВИС-Ультра и установка соединения в режиме «точка-точка» с системой контроля параметров на базе персонального компьютера с использованием HART-модема i-7570 производителя «ICP-DAS». Для удобства читабельности схемы блоки питания каждого используемого устройства показаны отдельно, при реальной коммутации допускается использовать один блок питания на 24В достаточной мощности для питания всех задействованных устройств. Представлены две схемы: первая с использованием резистора терминатора встроенного в HART-модем i-7570 и с использованием аналогичного резистора встроенного в блок преобразователя G0310. Подключение G0310 к регистратору информации РИ может осуществляться на любой не задействованный для работы другой телеметрии аппаратно независимый порт RS-485. В регистраторах РИ-7 два аппаратно независимых порта RS-485 в РИ-5 один.

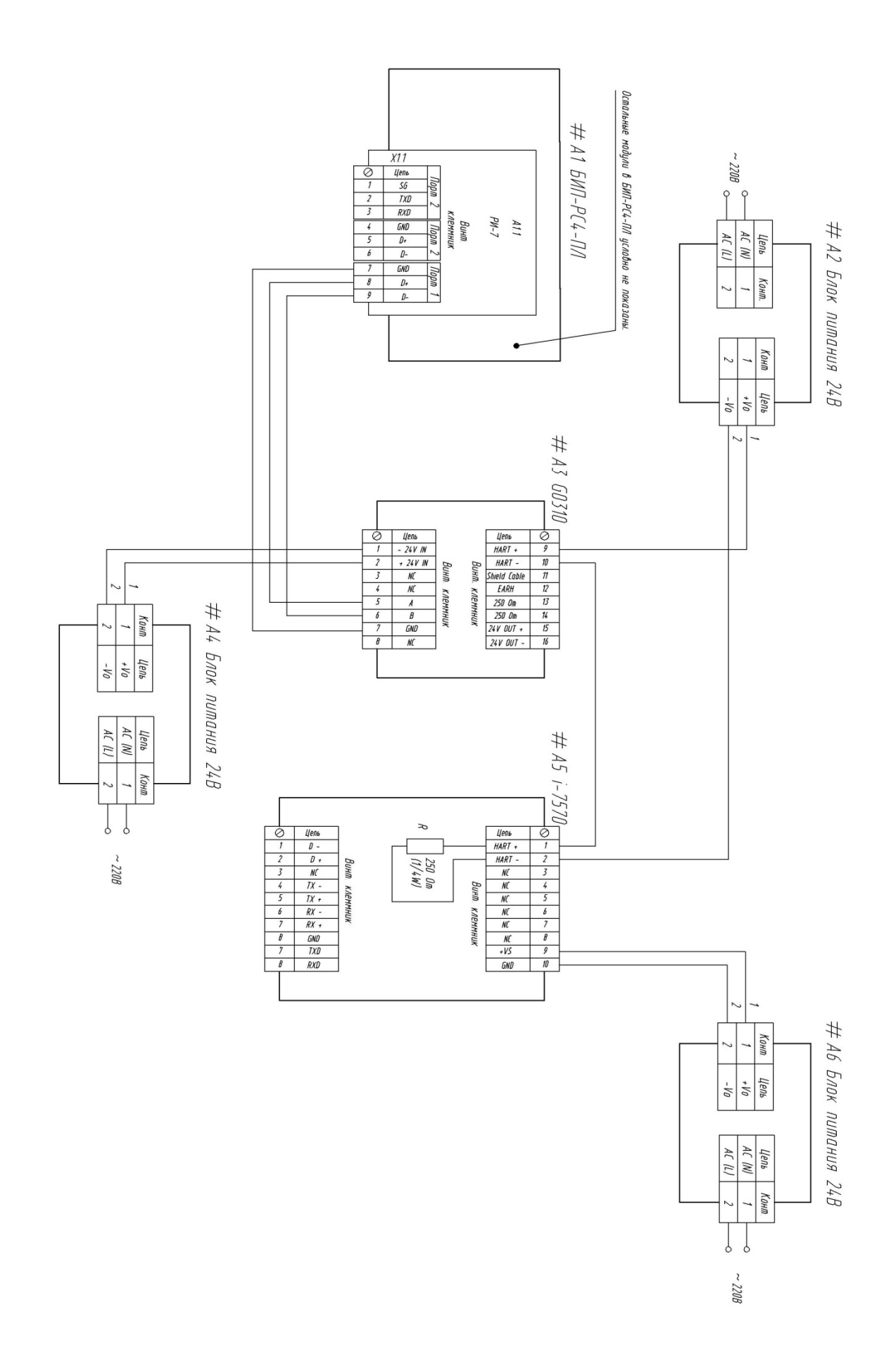

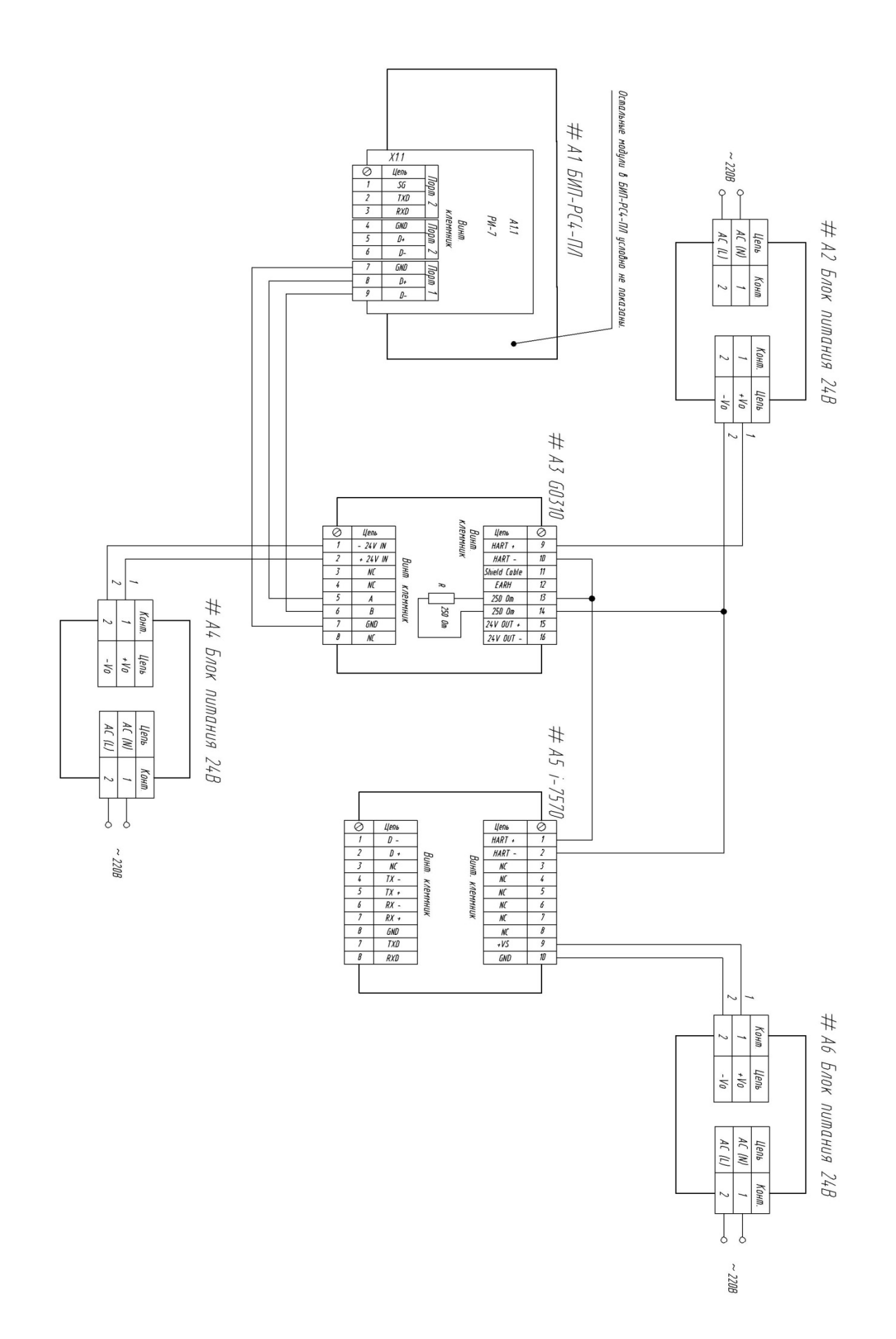

#### **5. Настройка преобразователя «Modbus в HART» G0310**

Преобразователь «Modbus в HART» G0310 представляет собой цифровое устройство устанавливаемое на DIN-рейку и имеющее габаритные размеры 99×22.5×114.5mm. Оно обеспечивает преобразование данных запрашиваемых G0310 по интерфейсу RS-485 в сигналы интерфейса HART, для работы интерфейса RS-485 необходимо наличие внешнего питания 24В. В сети RS-485 модуль G0310 является «master» устройством и на внешние запросы не отвечает. Устройство снабжено функцией самодиагностики, которая устанавливает выходной ток за пределы диапазона 4-20мА, для индикации нештатной ситуации, диапазон тока настраивается джамперами расположенными внутри корпуса преобразователя. Так же внутри корпуса находится джампер защиты от изменения настроек. Более подробную информацию об установке этих переключателей-джамперов смотри в документации на модуль G0310.

Выводы13 и 14 преобразователя соединены с внутренним резистором 250 Ом, не соединённым с внутренними цепями модуля G0310. Пример его использования приведен в разделе 4 рисунок 2.

Настройка преобразователя «Modbus в HART» производится по цепи HART с помощью HART-модема и программного обеспечения «Hart Mass Production Tool». Для работы данного ПО необходимо, что бы HART-модем при подключении к компьютеру формировал СОМ-порт, при первом запуске программы его необходимо указать в меню. Раздел «Setting» - «Serial Port».

Модуль G0310 поддерживает 4 динамических переменных, 6 переменных считываемых с прибора, плюс дополнительную переменную статуса.

После запуска ПО «Hart Mass Production Tool» открывается окно следующего вида:

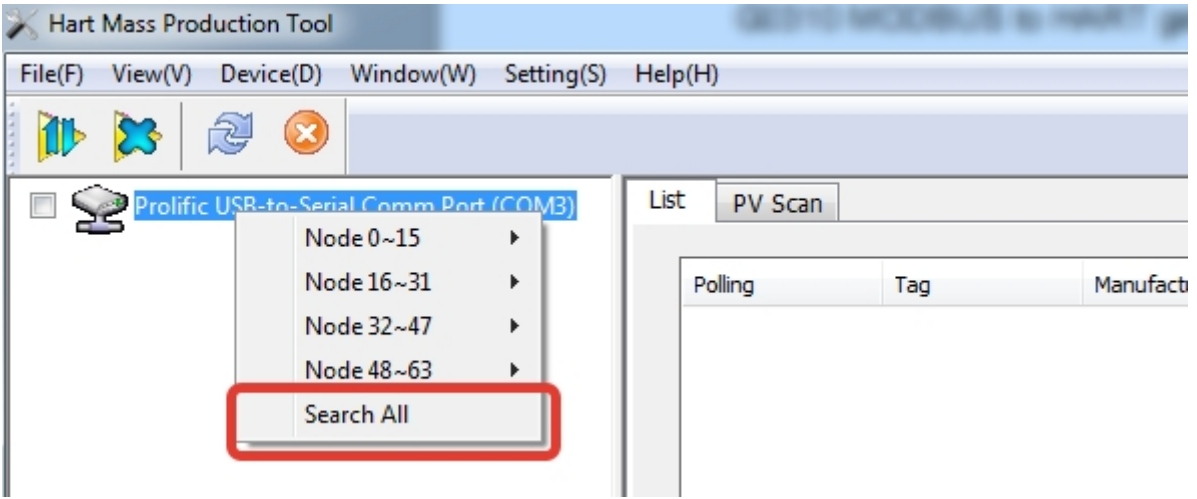

Кликаем правой клавишей мыши в левой части окна на пиктограмме с изображением устройства и выбираем раздел искать все устройства: «Search All». Дожидаемся пока устройство будет обнаружено на шине HART, при соединении «точка»-«точка» это устройство с адресом 0. Дальнейший поиск можно остановить нажатием соответствующей клавиши.

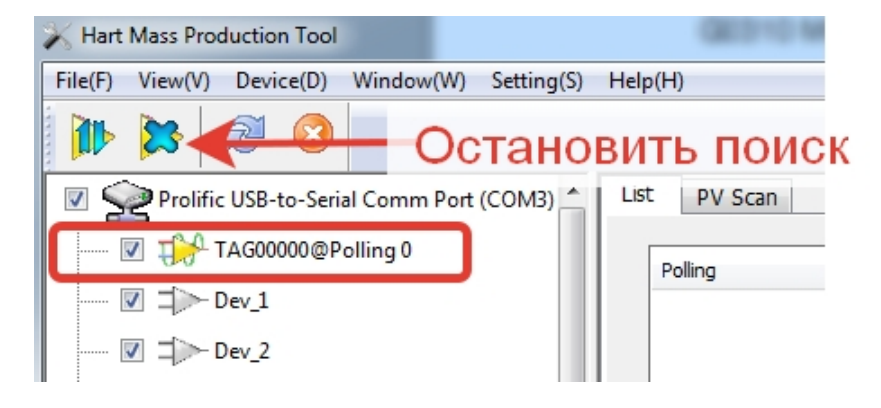

Двойным кликом мыши нажимаем на пиктограмму найденного устройства (на рисунке выше выделена красным прямоугольником). В правой части окна откроется ряд вкладок, переходим на вкладку «Modbus to HART Setting». Дожидаемся считывания данных с устройства (процесс индицируется «бегунком» в нижней части окна), в поле «Normal Operation» переключаемся в «Configuration Mode» рис.3 номер 1. Вкладка «Modbus to HART Setting» представлена ниже:

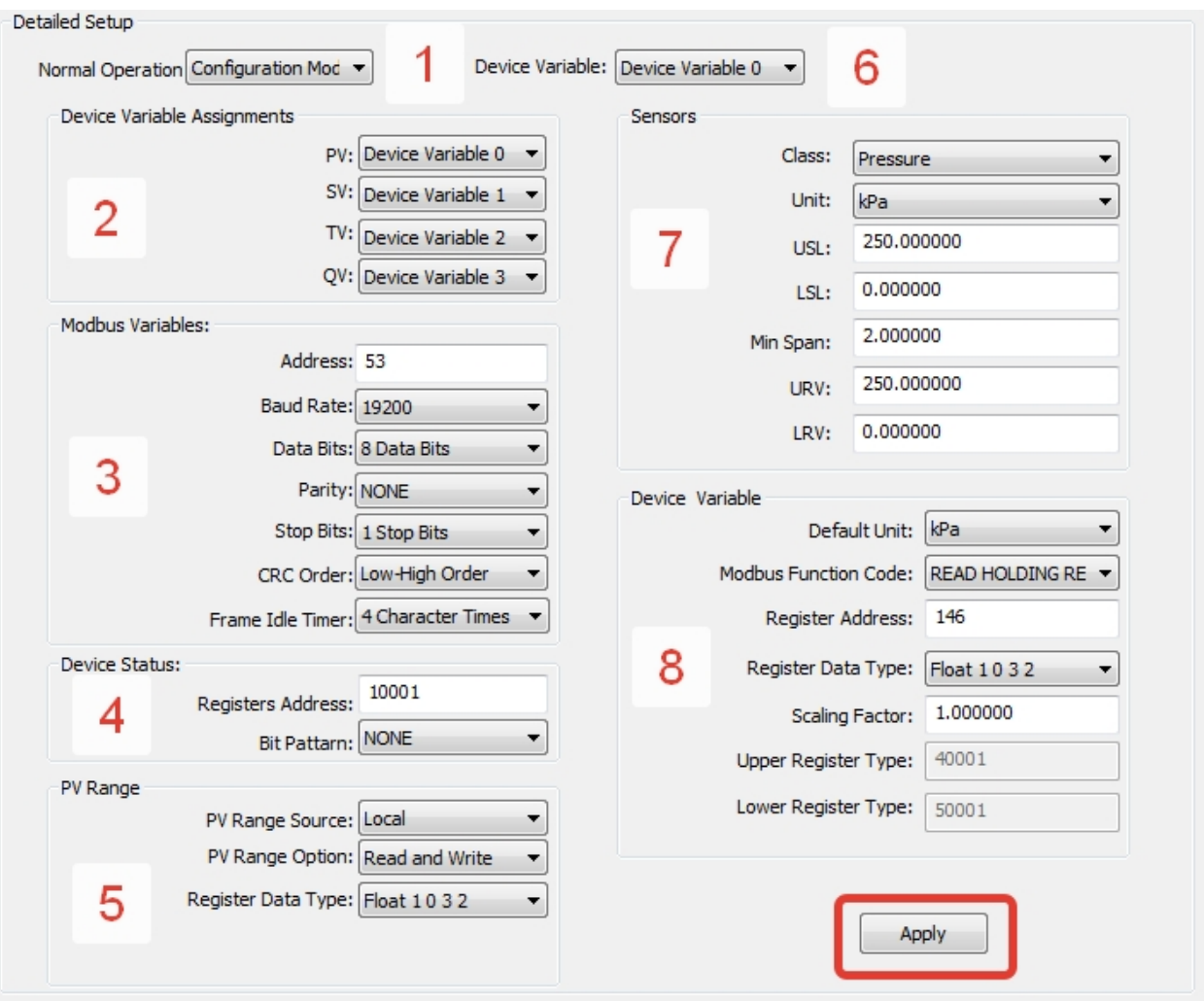

рис.3.

В блоке номер 2 рис.3. выбираются 4 переменных из 6 считанных по протоколу «Modbus», которые будут передаваться в HART.

В блоке номер 3 рис.3. настраиваются параметры подключения к расходомерусчетчику ИРВИС. В поле «Address» указывается сетевой адрес счетчика ИРВИС (актуальный адрес можно посмотреть в меню ИРВИС, раздел «константы»). В поле «Baud Rate» - скорость обмена по порту, к которому подключен преобразователь G0310 (актуальную скорость обмена можно посмотреть в меню ИРВИС, раздел «константы»). Остальные параметры блока «Modbus Variables» оставьте, как на рис.3.

В блоке 6 выбираются 6 доступных для считывания по «Modbus» переменных, для каждой используемой величины указывается ряд параметров (блок 7): класс, например: Объем – Volume; Температура – Temperature; Давление – Pressure; Расход – Volumetric Flow; В поле «Unit» задаются единицы измерения величины. В поля «USL», «URL» и «LSL», «LRV» задаются верхние и нижние границы диапазона измерения величины, выбранной в качестве первичного параметра, соответственно, при этом должно выполняться соотношение LSL <= LRV <= USL и LSL <= URV <= USL. Применяются введенные значения нажатием кнопки «Apply», рис.3. в красном прямоугольнике.

В блоке 8 «Device Variable» в поле «Default Unit» указывается размерность «по умолчанию» для настраиваемой величины, в поле «Modbus Function Code» код функции протокола – в нашем случае «чтение группы регистров» READ HOLDING REGISTR. В поле «Register Address» адрес регистра для чтения. **Обратите внимание**, в устройстве G0310 предполагается адресация регистров начиная с адреса 1, в протоколе обмена прибора ИРВИС-Ультра адресация с – 0, поэтому к адресам приведенным в протоколе прибавляем 1. В поле «Register Data Type» указываются тип возвращаемой переменной и ее формат передачи, в протоколе обмена приборов ИРВИС значение «Float» передается в формате «Float 1 0 3 2», а «Uint32» в формате «Unsigned Long 1 0 3 2». В качестве примера ниже представлена выдержка из протокола ИРВИС и настройки модуля G0310 для чтения нескольких различных переменных текущих значений:

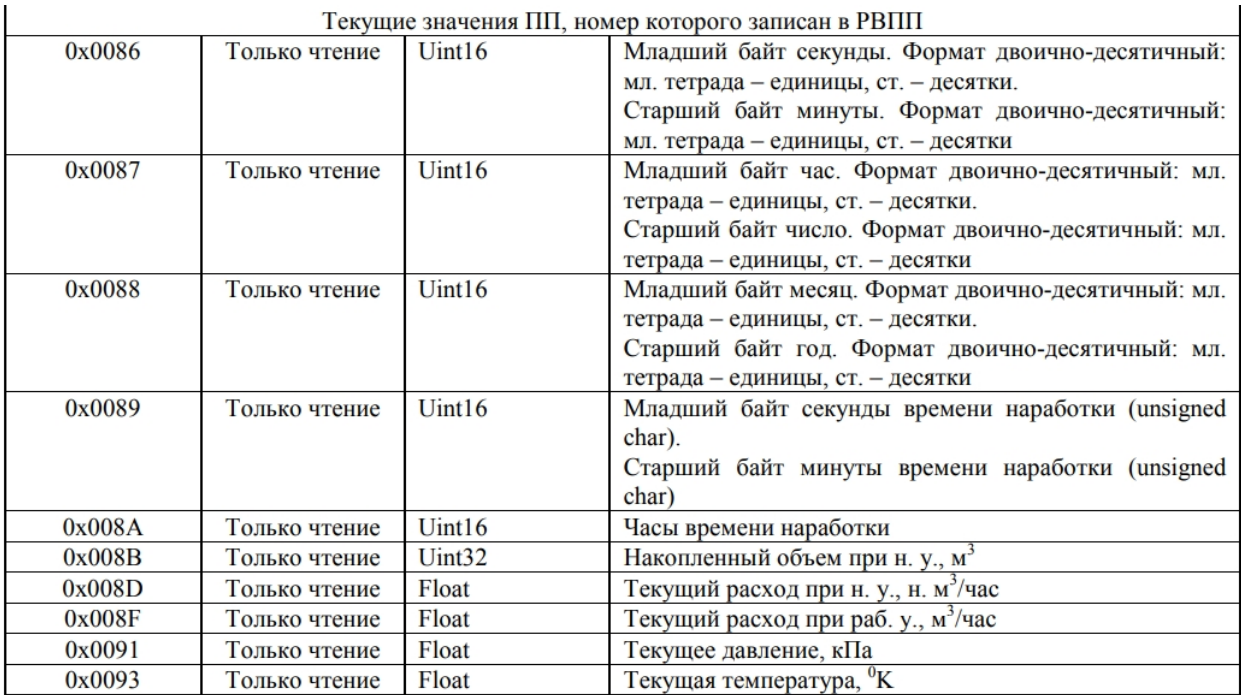

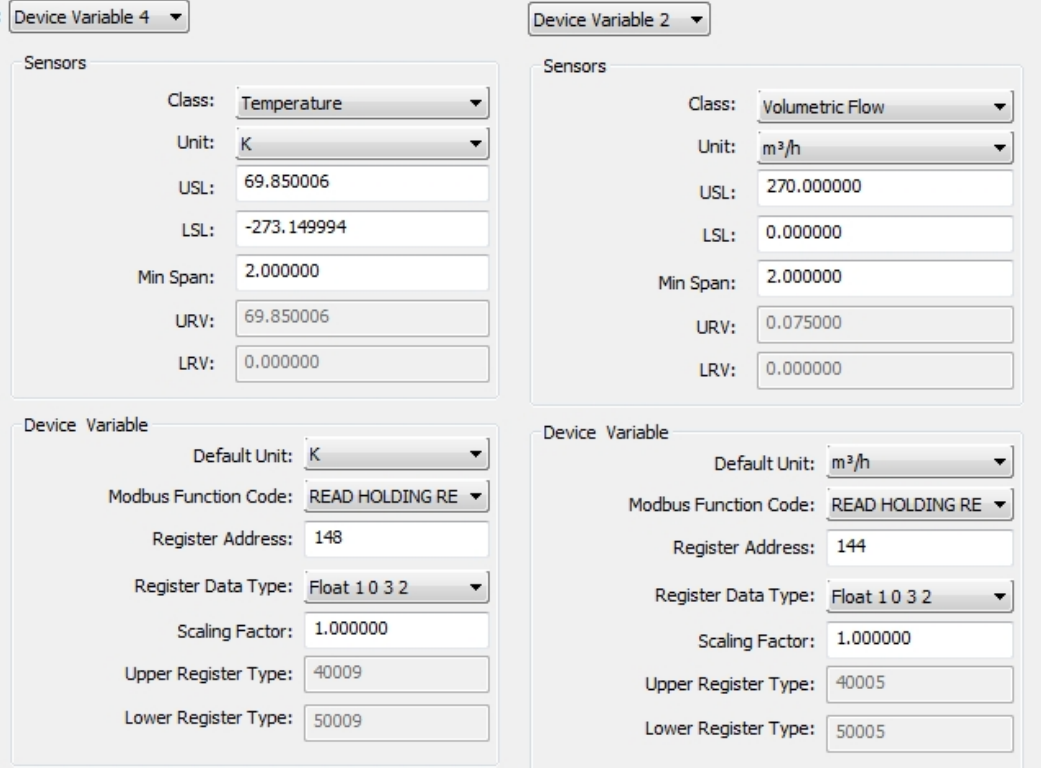

После окончания настройки параметров «Device Variable» рис.3. блок 6 выбираем те параметры, что будут передаваться по протоколу HART, это производится в блоке «Device Variable Assignments», где настраиваются PV- первичный параметр, SVвторичный, TV-третичный и QV- четвертичный, смотри рис.3 блок 2.

В разделе «Device Status» рис.3. блок 4 возможно настроить считывание статуса устройства, применительно к прибору ИРВИС-Ультра - это может быть флаг нештатных ситуаций «b», пример настройки представлен ниже:

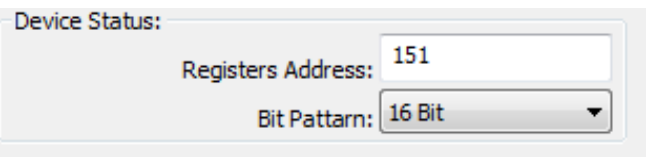

После внесения изменений подтверждаем их сохранение нажатием кнопки «Apply», рис.3. в красном прямоугольнике. После окончания настройки переводим модуль G0310 из режима конфигурации в рабочий режим установкой значения поля «Normal Operation» в режим «Operation Mode».

Переключившись на вкладку «Device Scan» можно проконтролировать считанные по протоколу HART значения.

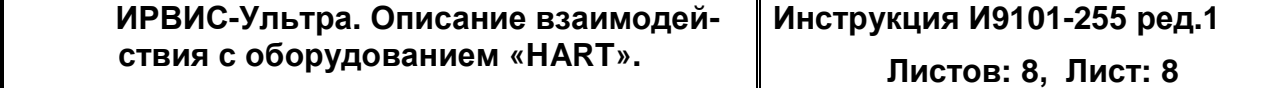